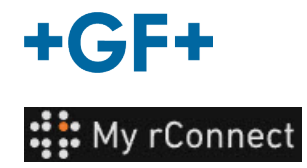

## **Établissements**

Pour pouvoir créer des établissements, vous devez être connecté comme :

**Remarque importante** - Administrateur locataire - Chef d'atelier

## **Index :**

1. Créer un établissement

## **1. Créer un établissement**

Pour pouvoir créer un établissement, vous devez cliquer sur l'onglet « **Facilities** » puis sur le bouton « **Create Facility** » (Créer un établissement).

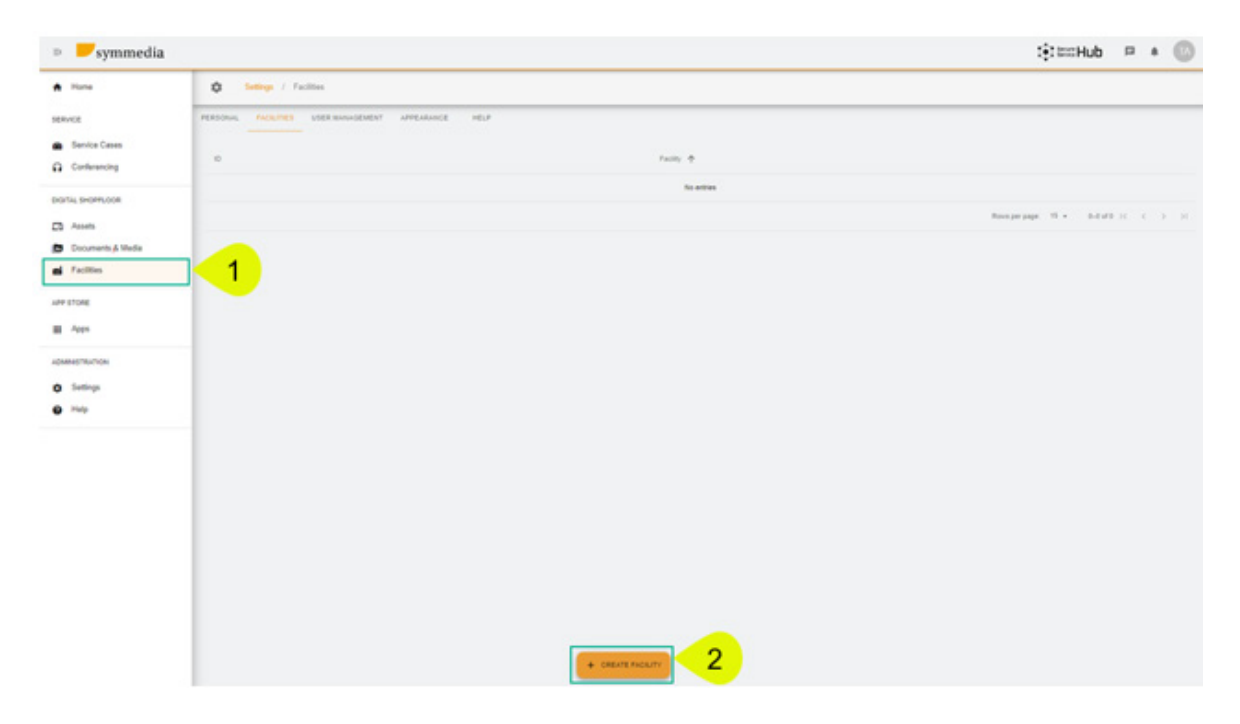

Une nouvelle fenêtre popup apparaît et vous devez saisir un nouveau nom pour votre « **Facility** » (Établissement), puis cliquer sur le bouton « **Confirmer** » pour le créer.

## **Create Facility**

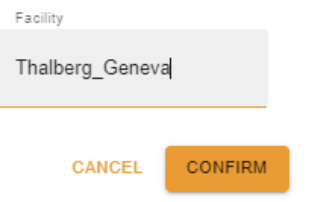

Vous pourrez alors voir l'établissement que vous venez de créer.

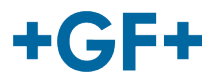

L'identifiant et le nom de l'établissement sont visibles. Vous pouvez les modifier ou les supprimer en

utilisant ce bouton